## How to install CONNECT Mobile on your Android smart phone.

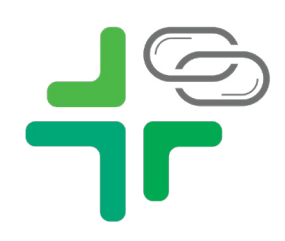

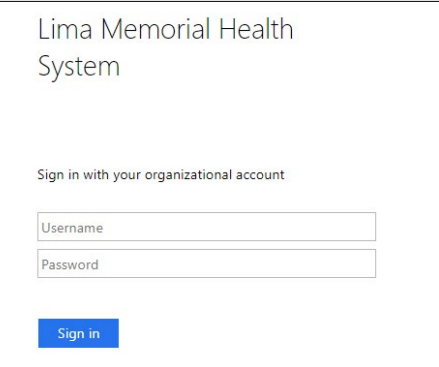

## **1.** Navigate to **https://connectmobile.limamemorial.org 2.** Log in using your LMHS username and password Example: username

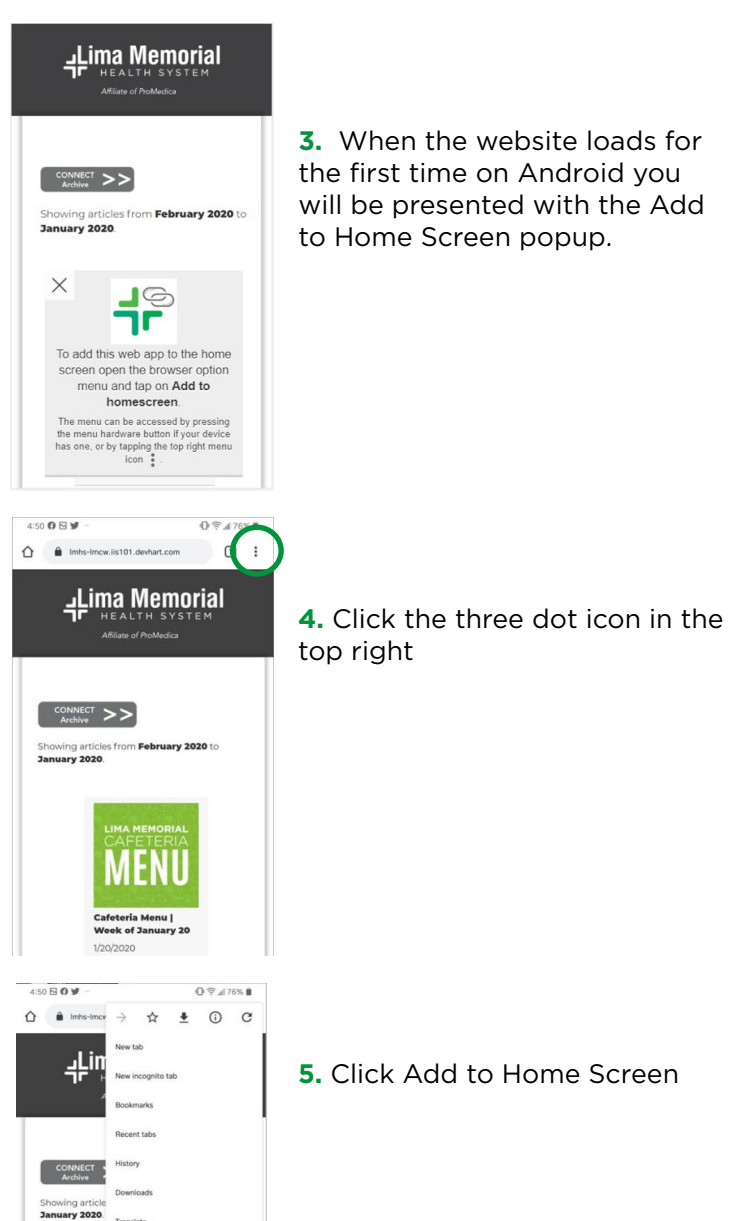

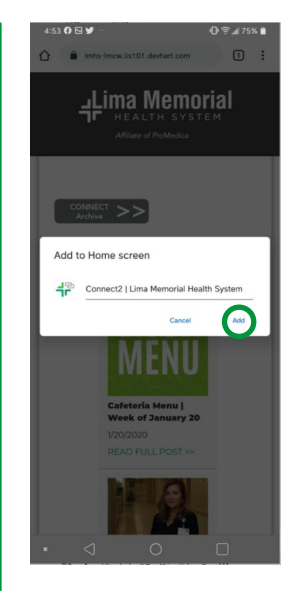

Lima Memorial

**6.** Click Add on the next screen

**7.** Click Add Automatically **8.** The icon will then appear on your Home Screen